# ottobock.

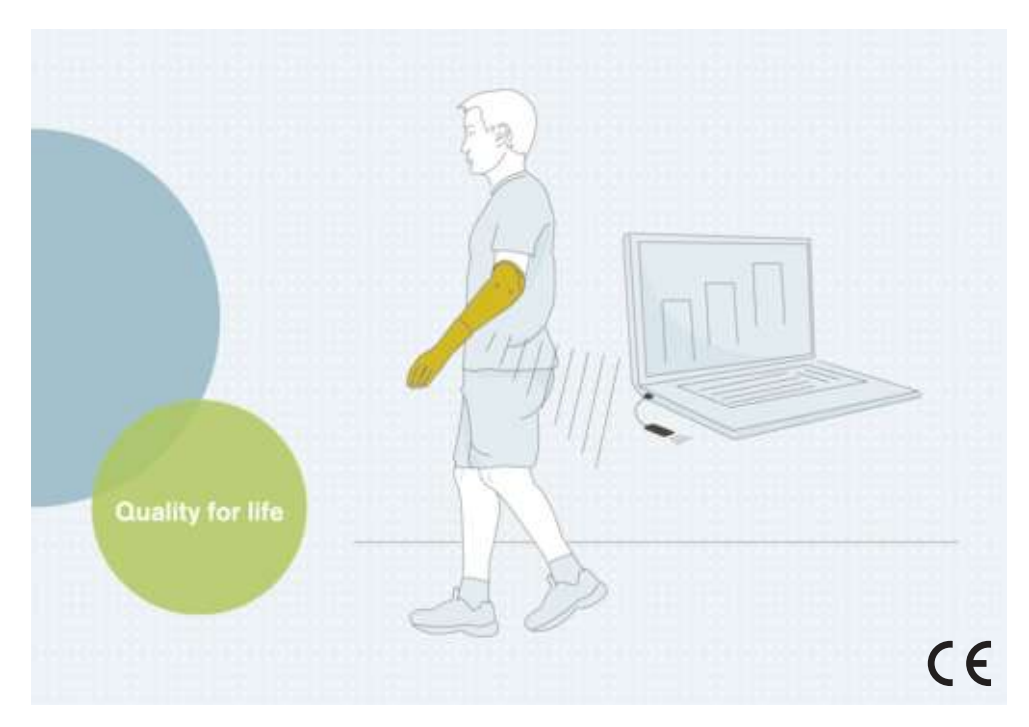

# bebalance+ 1.4 560X12=V1.4

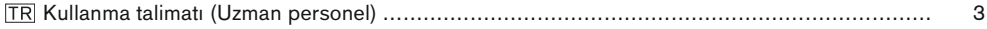

## <span id="page-2-0"></span>**1 Önsöz** Türkçe

### **BİLGİ**

Son güncelleme tarihi: 2021-12-23

- ► Ürünü kullanmadan önce bu dokümanı dikkatle okuyun ve güvenlik bilgilerine uyun.
- ► Ürünle ilgili herhangi bir sorunuz varsa veya herhangi bir sorunla karşılaşırsanız üreticiye danışın.
- ► Ürünle ilgili ciddi durumları, özellikle de sağlık durumunun kötüleşmesi ile ilgili olarak üreticinize ve ülkenizdeki yetkili makamlara bildirin.
- ► Bu dokümanı saklayın.

Ayar yazılımı "bebalance+ 1.4 560X12=V1.4" aşağıda sadece "bebalance+/yazılım/ayar yazılımı" olarak tanımlanır.

Ürünü sadece birlikte teslim edilen bilgiler doğrultusunda işletime alınız.

# **2 Ürün açıklaması**

### **2.1 Fonksiyon**

Bu yazılım; bebionic el EQD, bebionic el Short Wrist, bebionic el Flex için ayarlama yapılmasını sağlar.

Hastaya en uygun şekilde uyarlanması için çeşitli kumanda programları ve geçiş metotları kullanıma sunulur.

Yazılım ile protez arasındaki iletişim sadece Bluetooth veri transferi vasıtasıyla gerçekleşir.

### **2.2 Kombinasyon olanakları**

#### **Desteklene Bluetooth adaptörü**

• Bluetooth adaptörü "Uzun mesafe Bluetooth Dongle B33061" kullanılmalıdır

#### **Ayarlanabilir ürünler**

• 8E70=\*, 8E71=\*, 8E72=\*

### **3 Kullanım Amacı**

#### **3.1 Kullanım amacı**

Bu yazılım, bebionic el kumandasının hastaya özel olarak uyarlanmasını sağlar.

#### **3.2 Kullanım koşulları**

Bu yazılım yalnızca, üst ekstremitede tek veya iki taraflı uygulama çerçevesinde bebionic elin ayarlanması için kullanılmalıdır.

Sistem bileşenleri arasında veri aktarımı için yalnızca uzaktan erişim mesafesine sahip Bluetooth program kilidi B33061 kullanımına izin verilir. Ottobock vasıtasıyla temin edilebilir.

Mevcut bir uzaktan erişim mesafesine sahip program kilidi sadece daha eski bebionic eller M ve L için kullanılabilir.

### **4 Güvenlik**

#### **4.1 Uyarı sembollerinin anlamı**

**DİKKAT** Olası kaza ve yaralanma tehlikelerine karşı uyarı.

#### **4.2 Güvenlik bilgilerinin yapısı**

### **DİKKAT**

#### **Başlık, tehlikenin kaynağını ve/veya türünü tanımlar**

Giriş bölümü, güvenlik bilgilerine uyulmaması durumunun doğuracağı sonuçlar tanımlar. Çok sayıda sonucun doğabilmesi durumunda, bu sonuçlar aşağıdaki gibi belirtilir:

- > Ör.: Tehlikenin dikkate alınmaması durumunda sonuç 1
- > Ör.: Tehlikenin dikkate alınmaması durumunda sonuç 2
- ► Bu sembol ile, tehlikeyi önlemek için dikkat edilmesi/yürütülmesi gereken eylemler/aksiyonlar gösterilir.

#### **4.3 Genel güvenlik uyarıları**

### **ADIKKAT**

#### **Güvenlik uyarılarına uyulmaması durumunda**

Ürünün belirli durumlarda kullanımından dolayı kişilerde yaralanma/ürün hasarları.

► Bu ekli belgedeki güvenlik uyarılarını ve belirtilen önlemleri dikkate alın.

### **DİKKAT**

#### **Ayar işlemi esnasında kullanım hatası**

Protezin beklenmeyen davranışı nedeniyle yaralanma.

- ► Protez sarj edilirken calışmadığından dolayı ayar işlemi sırasında protezin aküsü şarj edilmemelidir.
- ► Hastanın kullanmakta olduğu ürün, ayar işlemi esnasında gözetim altında tutulmadan ayar yazılımına bağlanmamalıdır.
- ► Bluetooth bağlantısının maksimum erişim mesafesine ve bunun muhtemelen engeller ile sınırlanabileceğini dikkate alın.
- ► Veri transferi sırasında Bluetooth program kilidi, bilgisayardan çekilmemelidir.
- ► Ayar işlemi esnasında yanlışlıkla bir bağlantı kesikliği oluşursa hastayı derhal bilgilendirin.
- ► Ayar işlemleri bitirildikten sonra protezin bağlantıları daima ayrılmalıdır.
- ► Bir Ottobock ürün eğitimine katılım önerilir.
- ► Yazılıma entegre Online yardımı kullanın.

### **A** DİKKAT

#### **Protezle bağlantı kurma sırasında hata**

Birden fazla protezle ya da yanlış bir protezle bağlantıdan dolayı yaralanma.

► Uzaktan erişim mesafesine sahip Bluetooth program kilidi vasıtasıyla bağlantı kurma sırasında yakında sadece bir uzaktan erişim cihazının etkinleştirilmiş durumda olmasına dikkat edin.

### **BİLGİ**

- ► Belirtilen sistem taleplerini mutlaka dikkate alınız.
- ► Kurulum ve ayar yazılımının işletilmesi sırasında, çalışma davranışını etkileyebileceği için başka hiç bir programın uygulanmaması önerilir.
- ► İlave bilgilerin gerekli olması durumunda lütfen ülkenizde bulunan yetkili Ottobock şubesine başvurunuz.

### **BİLGİ**

#### **Siber güvenlik**

Bilgisayarınızın isletim sistemini güncel tutun ve meycut güvenlik güncellemelerini yükleyin.

- ► Bilgisayarınızı izinsiz erişimden koruyun (örn. virüs tarama, parola koruması, …).
- ► Güvenli olmayan ağ bağlantıları kullanmayın.
- ► Siber güvenlikle ilgili bir sorun olduğundan şüpheleniyorsanız lütfen üreticiye başvurun.

### **5 Teslimat kapsamı**

- 1 adet yazılım CD'si "bebalance+ 1.4 560X12=V1.4"
- 1 ad. kullanma kılavuzu (uzman personel)

### **6 Sistem talepleri**

#### **6.1 Bilgisayar için minimum donanım koşulları**

Ayar yazılımının kurulum / kullanımı ile ilgili minimum donanım koşulları kullanılan işletim sisteminden bağımsızdır. İşletim sisteminin minimum talepleri, burada belirtilen donanım koşullarından daha fazla ise, işletim sisteminin minimum talepleri geçerlidir.

#### **32 Bit platformlar için**

- Intel Pentium IV işlemcili bir bilgisayar
- 1 GB RAM (çalışma hafızası)
- Sabit sürücüde en az 5 GB boş alan
- Open GL destekli grafik kartı
- 1280 x 768 çözünürlük
- Gösterge ölçeklendirme %100 veya 96 DPI (seçilen çözünürlüğe bağlı olarak daha yüksek ayarlar vasıtasıyla gösterimde problemler ortaya çıkabilir)
- 32 Bit renk derinliği (16.7 milyon renk)
- CD-ROM sürücüsü veya DVD-ROM sürücüsü
- 1 serbest USB bağlantısı 2.0 veya daha yüksek
- Maus ve klavye

#### **64 Bit platformlar için**

- Intel Core2 işlemcili (x64) veya daha hızlı bir bilgisayar
- 2 GB RAM (çalışma hafızası)
- Sabit sürücüde en az 5 GB boş alan
- Open GL destekli grafik kartı
- 1280 x 768 çözünürlük
- Gösterge ölçeklendirme %100 veya 96 DPI (seçilen çözünürlüğe bağlı olarak daha yüksek ayarlar vasıtasıyla gösterimde problemler ortaya çıkabilir)
- 32 Bit renk derinliği (16.7 milyon renk)
- CD-ROM sürücüsü veya DVD-ROM sürücüsü
- 1 serbest USB bağlantısı 2.0 veya daha yüksek
- Maus ve klavye

#### **6.2 Desteklenen işletim sistemleri**

### **BİLGİ**

Bluetooth bağlantısı oluşturmak için, bebalance+ USB sürücüsünün daima en güncel sürümünün kurulmuş durumda olmasına dikkat edin. En güncel sürücü sürümü aşağıdaki internet adresinden indirilebilir: www.ottobock.com.

- SP1 itibariyle Microsoft Windows 7, Microsoft Windows 7 Starter hariç bütün sürümler
- Microsoft Windows 8
- Microsoft Windows 10

#### **6.3 İlave olarak kurulmuş olan yazılım bileşenleri**

Aşağıdaki ilave yazılım bileşenleri gereklidir ve yazılımın kurulumu sırasında birlikte kurulur (önceden bilgisayarda bulunmuyorsa):

• Microsoft .NET Framework 4.0

### **BİLGİ**

Kurulum programı, kurulum başlamadan önce sabit sürücüde yeterince alan bulunup bulunmadığını kontrol eder ve sabit sürücüde az alan bulunması halinde bunu bildirir. Bu durumda sabit sürücüde yeterince yer sağlanmalıdır. Ottobock yazılımı tarafından gereken bütün bileşenler kurulum programından sabit sürücüye otomatik olarak aktarılır.

### **7 Kurulum**

#### **Kurulum bilgileri**

- Belirtilen sistem taleplerini mutlaka dikkate alınız.
- Kurulum ve ayar yazılımının işletilmesi sırasında, çalışma davranışını etkileyebileceği için başka hiç bir programın uygulanmaması önerilir.
- Kurulum için yönetici haklarınız olmalıdır.

#### **Kurulumu uygulama**

Kurulum programının çağrılması için Microsoft Windows başlatılmalı ve yazılım CD'si CD/DVD sürücüsüne yerleştirilmelidir. CD vasıtasıyla kurulum, CD yerleştirildikten sonra otomatik olarak başlar.

#### **BİLGİ**

#### **Kurulum, CD yerleştirildikten sonra başlamaz**

**Windows 7 / Windows 8:** "Bilgisayar" açılmalı (tuş kombinasyonu [Windows-Logo tuşu +E]). **Sağ** pencerede **CD sürücüsü** sağ **maus tuşu** ile tıklanmalıdır. Menü girişi "Medyanızdan program yükleyin veya çalıştırın" **sol maus tuşu** ile tıklanmalıdır.

**Windows 10:** [Windows-Logo tuşu +E]) tuş kombinasyonuna basınız. **Sol** pencerede **CD sürücüsü** sağ **maus tuşu** ile tıklanmalıdır. Menü girişi "Medyanızdan program yükleyin veya çalıştırın" **sol maus tuşu** ile tıklanmalıdır.

Kurulum programı başladıktan sonra, ekrandaki talimatları takip edin. **Bilgi: \* ile işaretli alanlar doldurulmalıdır.**

#### **8 Protez ile bilgisayar arasında veri transferi**

#### **A** DİKKAT

#### **Protezle bağlantı kurma sırasında hata**

Birden fazla protezle ya da yanlış bir protezle bağlantıdan dolayı yaralanma.

► Uzaktan erişim mesafesine sahip Bluetooth program kilidi vasıtasıyla bağlantı kurma sırasında yakında sadece bir uzaktan erişim cihazının etkinleştirilmiş durumda olmasına dikkat edin.

Ürün üzerinde, ayar yazılımı vasıtasıyla ayarlamalar sadece Bluetooth veri transferi vasıtasıyla yapılabilir. Bunun için ürünle bilgisayar arasında bir Bluetooth telsiz bağlantısı oluşturulmalıdır.

### **BİLGİ**

Bluetooth bağlantısı aktif durumdayken Bluetooth program kilidini bilgisayardan çıkarmayın.

#### **8.1 Protez için Bluetooth bağlantısını oluşturma**

Protezin Bluetooth fonksiyonunu etkinleştirmek için uygulanması gereken adımlar:

- > Protez devreye alındı.
- ► Protezin program şalterini en az altı saniye basılı tutun.
- $\rightarrow$  İki bip sinyali/titresim sinyali, protezin Bluetooth fonksiyonunun başarılı şekilde etkinleştirildiğini belirtir.

### **9 Programı başlatma**

### **BİLGİ**

Yazılımın uygulanması için kullanıcının en azından standart kullanıcı olarak bilgisayarda oturum açmış olması sağlanmalıdır.

- ► Masaüstünde simgesini çift tıklayın.
- $\rightarrow$  Program açılır.

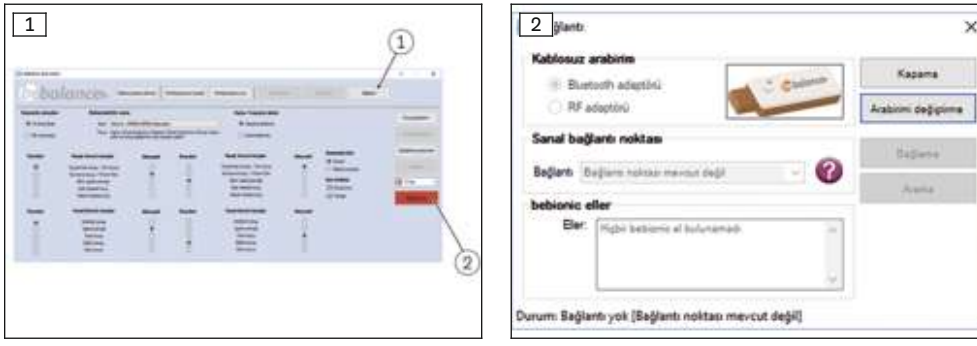

- 1) Ana menüde "Bağlantı" (bkz. Şek. 1, poz. 1) butonunu tıklayın.  $\rightarrow$  Bir diğer pencere belirir (bkz. Sek. 2).
- 2) "Kablosuz arabirim" altında uygun adaptörü seçin.

**BİLGİ: Ottobock bebionic: Bluetooth adaptörü (Uzaktan erişim mesafesine sahip Bluetooth program kilidi B33061) kullanın.**

**BİLGİ: Steeper bebionic: "Small" ebadı için Bluetooth adaptörü (Uzaktan erişim mesafesine sahip Bluetooth program kilidi B33061) kullanın. "Medium/Large" ebadı için uzaktan erişimli program kilidini kullanın.**

- 3) Kullanılan adaptöre bağlı olarak "Bluetooth kullanımı" ya da "uzaktan erişimli adaptörün kullanımı" butonunu tıklayın.
	- $\rightarrow$  Pencere, "Ports" ve "bebionic uyum parcaları" alt satırları halinde genişler.
	- → Uzaktan erişimli adaptörün kullanılması halinde uyum parçası otomatik olarak aranır ve listede gösterilir.
- 4) "Arama" butonunu tıklayın.
	- $\rightarrow$  bebionic uyum parçaları aranır.
- 5) Kullanılacak bebionic el, "bebionic uyum parçaları" alt satırında belirir.
- 6) Listeden kullanılacak eli işaretleyin.
- 7) "Bağlantı" butonunu tıklayın.
	- $\rightarrow$  Ana menüde gösterge (bkz. Şek. 1, poz. 2) belirir.

#### **10 Programı bitirme**

Programı bitirmek için aşağıdaki seçeneklerden birini uygulayınız:

- Program penceresini sağ üst köşesindeki "X" butonunu tıklayınız
- [Alt+F4] tuş kombinasyonuna basınız

### **11 Kurulumu kaldırma**

Ottobock yazılımının kaldırılması için Windows kurulum kaldırma fonksiyonu kullanılmalıdır.

### **12 Yardımcı bilgiler**

#### **12.1 Online yardım bilgileri**

Online yardım, tuş **F1** ile ya da ana sayfa üzerinden açılabilir.

#### **12.2 Program versiyonunu sorgulama**

Kurulumu yapılan yazılımın güncel program sürümü ana sayfadan sorgulanabilir. Bu bilgiler yazılım desteğiyle her iletişimde hazır tutulmalıdır.

#### **12.3 Yazılım güncelleme**

Sürücü ve yazılım güncelleştirmeleri düzenli aralıklarla ücretsiz olarak kullanıma sunulur.

- 1) Mevcut internet bağlantısında internet sayfası "http://ottobock.com/en/datastation/" açılmalıdır.
	- $\rightarrow$  Yazılımın internet sayfası "Data Station" açılır.
- 2) "Application/Patch" güncelleştirilecek olan yazılımın tanımı bulunmalıdır.
- 3) İlgili versiyon bulunmalıdır.
- 4) Güncelleştirmeyi indirmek için sağ sütunda "Download" tıklanmalıdır.
- 5) "ZIP dosyası" açılmalı ve çalıştırılmalıdır.

#### **13 Markalar**

Ekteki belgede geçen tüm tanımlar yürürlükteki marka hukuku ve kendi sahiplerinin haklarının hükümlerine tabidir.

Burada belirtilen tüm ticari markalar, ticari isimler veya firma isimleri tescilli ticari markalar olabilir ve kendi sahiplerinin haklarının hükümlerine tabidir.

Bu belgede kullanılan markaların açık ve net şekilde özelliklerinin belirtilmemesi sonucunda isim hakkının serbest olduğu anlaşılmamalıdır.

Microsoft, Outlook ve Windows, Microsoft Corporation'ın tescilli markalarıdır.

Pentium, Intel ve Intel Core, Intel Corporatio'ın tescilli markalarıdır.

#### **14 CE-Uygunluk açıklaması**

Otto Bock Healthcare Products GmbH, ürünün Avrupa'daki medikal ürün yönetmeliklerine uygun olduğunu beyan eder.

Yönetmelikler ve taleplerin tam metni aşağıdaki internet adresinde kullanıma sunulur: <http://www.ottobock.com/conformity>

### **15 Kullanılan semboller**

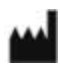

Üretici

REF

Artikel numarası

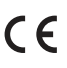

Avrupa direktifi gereğince uygunluk beyanı

### **Lisans koşulları**

#### **Üretici: Otto Bock Healthcare Products GmbH**

OTTOBOCK YAZILIMINI KURMADAN VEYA İŞLETİME ALMADAN ÖNCE LÜTFEN BU SON KULLANICI LİSANS SÖZLEŞMESİNİ ("EULA" VEYA "LİSANS SÖZLEŞMESİ") DİKKATLİCE OKUYUNUZ. OTTOBOCK YAZILIMINI KURDUĞUNUZDA VEYA İŞLETİME ALDIĞINIZDA EULA'NIN KOŞULLARINI KABUL ETMİŞ OLUYORSUNUZ. OTTOBOCK YAZILIMINI, BU LİSANS SÖZLEŞMESİNİN KOŞULLARINI KABUL ETMİYORSANIZ, KULLANMAYIN-IZ. BU LİSANS SÖZLEŞMESİNİN KOŞULLARINI KABUL ETMİYORSANIZ, OTTOBOCK YAZILIMININ İADESİNİ SATIN ALDIĞINIZ YERDEN TALEP EDEBİLİRSİNİZ. EĞER OTTOBOCK YAZILIMINI DONANIMLA BİRLİKTE VE BAĞLANTILI OLARAK SATIN ALDIYSANIZ, GEREK DONANIMI, GEREKSE YAZILIMI GERİ VEREBİLİRSİNİZ. EĞER BU SON KULLANICI LİSANS ANLAŞMASININ HÜKÜMLERİNİ KABUL ETMİYORSANIZ, OTTOBOCK YAZI-LIMINI KURMA VEYA ÇALIŞTIRMA HAKKINA SAHİP DEĞİLSİNİZ.

#### **1 Sözleşme muhatabı ve sözleşme konusu**

1.1 Son kullanıcı lisans anlaşmasını kabul etmeniz halinde, adı geçen Ottobock şirketiyle (aşağıda kısaca "Ottobock" olarak adlandırılacaktır) sizin aranızda bir sözleşme tesis edilmiş olur. Ancak Ottobock yazılımını kurarken ya da çalıştırırken bir kuruluşun hizmetinde hareket ediyorsanız (örneğin bu kuruluşun bir çalışanı olarak), sözleşme bu kuruluşla tesis edilmiş olur (böylelikle de "Siz" ifadesiyle, söz konusu şirket kast edilmiş olur). Kuşkulu durumlarda, sözleşme sizinle akdedilmiş sayılır.

1.2 Lisans, Ottobock yazılımını ve ilintili dokümantasyonu (bundan sonra "Ottobock Yazılımı" olarak adlandırılacak) kapsamaktadır. İşbu lisans sözleşmesinin hükümleri, Ottobock size bunları Ottobock yazılımının kurulumundan sonra kullanıma sunduğu kadarıyla, asıl yazılımın yerine geçen ve/veya onu tamamlayan olası Ottobock Yazılımı güncellemeleri için de geçerlidir. Ancak, bu tür güncellemelerin ayrı birer lisans anlaşmasına konu olduğu haller müstesnadır. Ottobock Yazılımı'nın ya da başka Ottobock ürünlerinin muhtemel bir bakımı, işbu anlaşmanın konusu değildir. Gerektiğinde bu konuda, ayrı olarak anlaşmaya varılmalıdır.

1.3 Ottobock Yazılımı'nın, hasta bakımına yönelik önerilerde bulunması maksadıyla (örneğin müşterinin ölçümlemesi doğrultusunda, Ottobock ürünlerine yönelik belirli ayarlamalar konusunda) kullanılması halinde, bu önerilerin Ottobock tarafından dile getirilen, bağlayıcı olmayan tavsiyelerden oluştuğunun dikkate alınması gerekir. Ottobock, önerilerin isabetli olması için gayret sarf edecektir. Ancak, içerik olarak doğru tavsiyelerin verilmesi, bir yükümlülük değildir. Bu doğrultuda Ottobock, önerilerin içerikleriyle ilgili olası hatalar konusunda sorumluluk taşımaz. Kasıt ya da ağır ihmal halleri müstesnadır.

Hasta bakımının doğru bir şekilde yapılması konusundaki uzman sorumluluğunuz, bağlayıcı olmayan önerilerden etkilenmez.

1.4 Eğer Ottobock Yazılımı'nın kullanımıyla ilgili eğitimler şart koşulmuşsa, yazılım yalnızca gerekli eğitimi almış olan personeller tarafından kullanılabilir.

1.5 Üçüncü şahıslara ait yazılım, kusurlara karşı garantisiz bir şekilde kullanıma sunulur. Ottobock, üçüncü şahıslara ait tüm yazılımlarla ilgili (genel servis kolaylığının garantisi, belirli bir amaç için uygunluğun garantisi veya hakların ihlal edilmemesindeki garanti) hiçbir garantiyi üstlenmez.

#### **2. Lisans**

2.1 Ottobock Yazılımı birçok ülkede ulusal telif hakkı yasalarıyla ve uluslararası sözleşmelerle koruma altındadır. Bu ticari haklara yönelik ihlaller Ottobock tarafından takip edilmektedir. Ottobock Yazılımı'nı kullanma haklarına yalnızca, böyle bir kullanım yasalarla mücbir bir şekilde düzenlenmiş ise ya da bu haklar tarafınıza işbu lisans sözleşmesiyle açık bir şekilde tanınmışsa sahipsiniz. Ottobock ve/veya Ottobock 'un lisans vericisi / lisans vericileri, Ottobock Yazılımı ile ilgili telif hakkı, patentler, işletme ve şirket sırları, marka ve fikri mülkiyet hakları da dahil tüm mülkiyet ve sair haklarının sahipleri olmaya devam ederler.

2.2 Bu son kullanıcı lisans anlaşmasını kabul etmekle, Ottobock Yazılımı'nı 15 yıllığına yazılımın amacı doğrultusunda ve kendi hedeflerinize ulaşma maksadıyla kullanmaya yönelik, bu son kullanıcı lisans anlaşmasında önceki kısıtlamalar tabi olarak mevcut bulunan münhasır olmayan ve devredilemez bir hak elde edersiniz. "Kendi hedefleri" ifadesi yalnızca, ilgili sözleşme partnerinin hedeflerini ifade eder. Ortopedi kuruluşlarında ya da Ottobock ürünlerinden yararlanılarak hastalara yönelik hizmetler sunulan (örneğin protezlerin uyarlanması) başka kuruluşlarda "kendi hedefleri" ifadesi, işbu lisans doğrultusunda Ottobock ürünlerini ürünlerin amaçları doğrultusunda kullanmak isteyen, ilgili hastanın hedeflerini de ifade etmektedir.

2.3 Eğer yasalarla açık olarak izin verilmemişse, Ottobock Yazılımı'nı bizzat veya üçüncü şahıslar yardımıyla değiştirme, işleme, tercüme etme, ayarlama ya da başka bir şekilde dönüştürme ve/veya Ottobock Yazılımı'nı tekrar kaynak koduna geri çevirme, parçalarına ayırma ya da tersine mühendisliğe tabi tutma haklarına sahip değilsiniz.

2.4 Ottobock Yazılımı'nı eşzamanlı olarak birden fazla bilgisayara kurmaya veya yazılımın birden fazla bilgisayar tarafından eşzamanlı olarak kullanılabildiği bir ağ yapısında yazılımdan yararlanmaya, hak sahibisiniz. Yazılımın kamuya erişilir kılınmasına izin verilmemiştir. Yazılımın, yazılımın amacına uygun olarak kullanıldığı Ottobock ürünleri de, işbu son kullanıcı lisans anlaşması doğrultusunda birer bilgisayardır.

#### **3. Alt lisanslar, devir**

Ottobock Yazılımı'nın kullanılması için alt lisans verilmesine izin verilmemiştir. Yine Ottobock Yazılımı'nın kiraya verilmesi, Leasing olarak kiraya verilmesi, ödünç olarak verilmesi ya da başka bir surette üçüncü bir kişiye geçici olarak bırakılması da yasaklanmıştır.

Size tanınan kullanım haklarının kalıcı olarak devredilmesi, tek şartla mümkündür:

- Hakların devredilecek olduğu üçüncü kişi işbu lisans anlaşmasının hükümlerini kabul ederse,
- Ottobock Yazılımı'nın yalnızca bazı bölümleri değil tamamı aktarılırsa
- ve sizde (veya bilgisayarınızın olası geçici belleğinde ya da ara belleklerinde) Ottobock Yazılımı'nın kopyaları kalmayacaksa.

#### **4. Sorumluluk**

Ottobock size karşı, ürün sorumluluğu yasasının hükümleri doğrultusunda; kasıtlılık ya da ağır ihmal hallerinde; hayata, bedene ya da sağlığa yönelik zararlarda; Ottobock tarafından herhangi bir muhtemel garantinin üstlenilmesinde ve yasalar doğrultusunda mücbir olan tüm diğer sorumluluk hallerinde, yasal hükümler doğrultusunda sorumluluk taşır. Tazminat taleplerinin tutarları, önceden öngörülebilir olan tipik zararlarla sınırlıdır. Hafif ihmal durumlarında, Ottobock aleyhinde tazminat talep edilemez.

Bunun haricinde Ottobock aleyhinde, hangi hukuki sebebe dayanıyor olursa olsun, özellikle de ayıplardan, hukuki eksikliklerden ve/veya borçluluk ilişkisi kapsamındaki diğer yükümlülüklerin Ottobock tarafından, yasal temsilcileri tarafından, çalışanları tarafından veya ifa yardımcıları tarafından ihlal edilmesinden ya da haksız fiillerden kaynaklanan tazminat hakları ileri süremezsiniz.

Ottobock'un sorumluluğunun yukarıdaki düzenlemelerle sınırlanması veya hariç tutulması ölçüsünde; aynı sınırlama veya hariç tutma Ottobock'un yasal temsilcilerinin, çalışanlarının ve ifa yardımcılarının kişisel sorumlulukları bakımından da geçerlidir.

Yukarıdaki düzenlemelerle, kanıtlama yükümlülüğünün aleyhinizde değiştirilmesi gibi bir durum ilintili değildir. Sahip olduğunuz tazminat hakları, yasal başlangıç tarihlerinden itibaren hesaplanacak olan yasal zaman aşımı sürelerinin sonunda, zaman aşımına uğrayacaktır.

Ottobock, Ottobock yazılımının belirli bir uygunluğu veya belirli özelliklerinden sorumlu değildir.

Eğer yazılım sizin tarafınızdan amacına uygun ve profesyonelce kullanılmazsa ve işletilmezse veya değiştirilirse, uygun olmayan parçalar ile bağlanır ve işletilirse, tüm talepler hariç tutulur.

#### **5. Uygulanabilir Hukuk ve Mahkeme Yeri**

İşbu lisans sözleşmesi, üreticinin hukukuna tabidir. Uluslararası Mal Satış Sözleşmelerine İlişkin BM Sözleşmesi uygulanmayacaktır. İşbu lisans sözleşmesinden doğan ya da bu lisans sözleşmesiyle ilgili olarak doğan tüm anlaşmazlıkların yegâne mahkeme yeri, üreticinin merkezinin bulunduğu yerdir.

#### **6. Koruyucu Madde**

İşbu sözleşmenin münferit ya da birden fazla hükümleri kısmen ya da tamamen geçersiz ya da uygulanamaz ise ya da olursa, bu durum işbu sözleşmenin diğer düzenlemelerinin geçerliliğini etkilemez.

Bu son kullanıcı lisans anlaşmasındaki her bir anlaşma, değişiklik veya ilave (özellikle de yazılım ürününün kalitesi ve özellikleri, karakteristiği ile ilgili taahhütler) etkisiz sayılır ve Ottobock firmasından yazı ve ayrıca önceden onaylanmasını gerektirir.

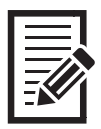

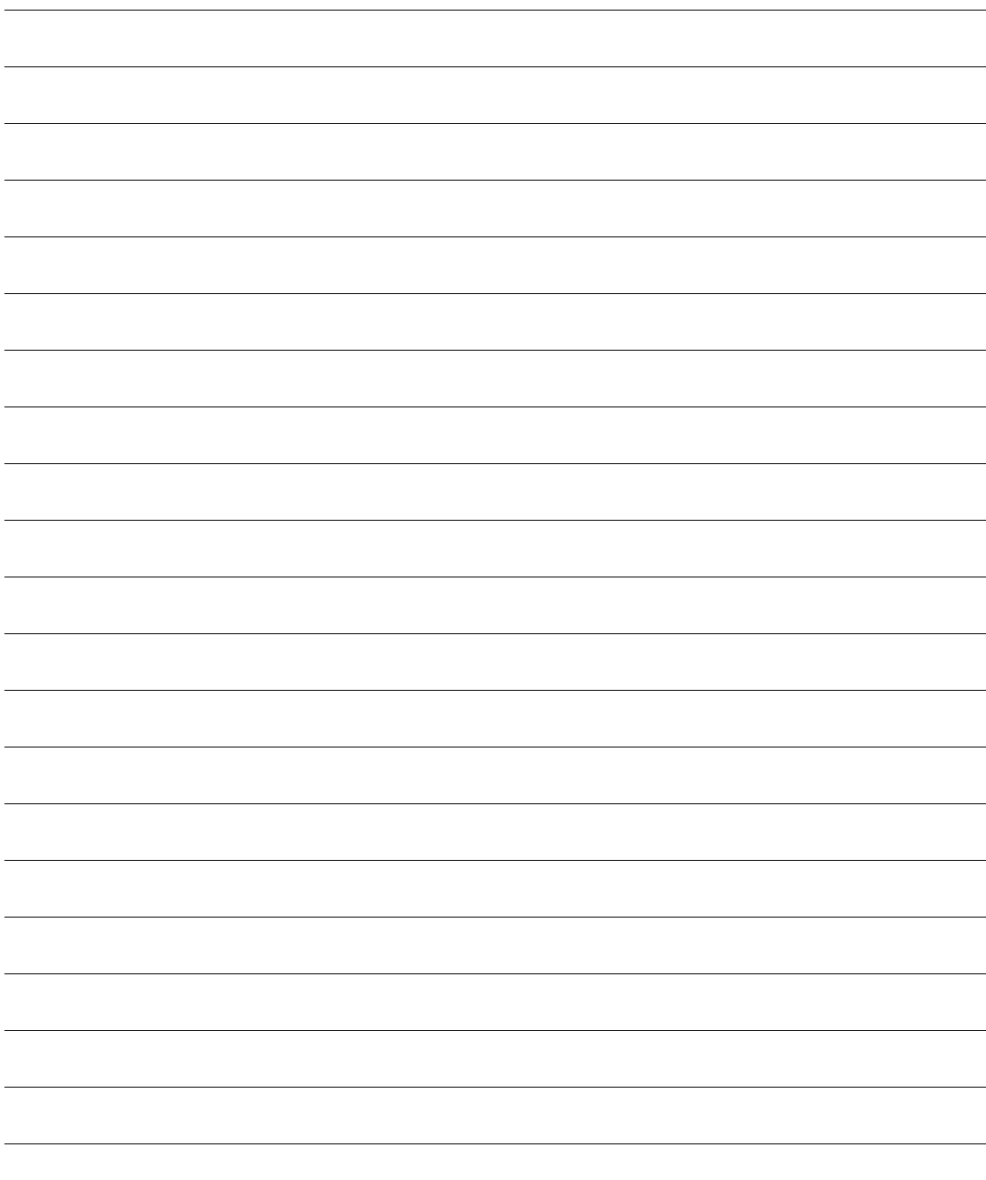

Otto Bock Healthcare Products GmbH Brehmstraße 16 · 1110 Wien · Austria T +43-1 523 37 86 · F +43-1 523 22 64 info.austria@ottobock.com · www.ottobock.com